## **IP Power** Quick Installation

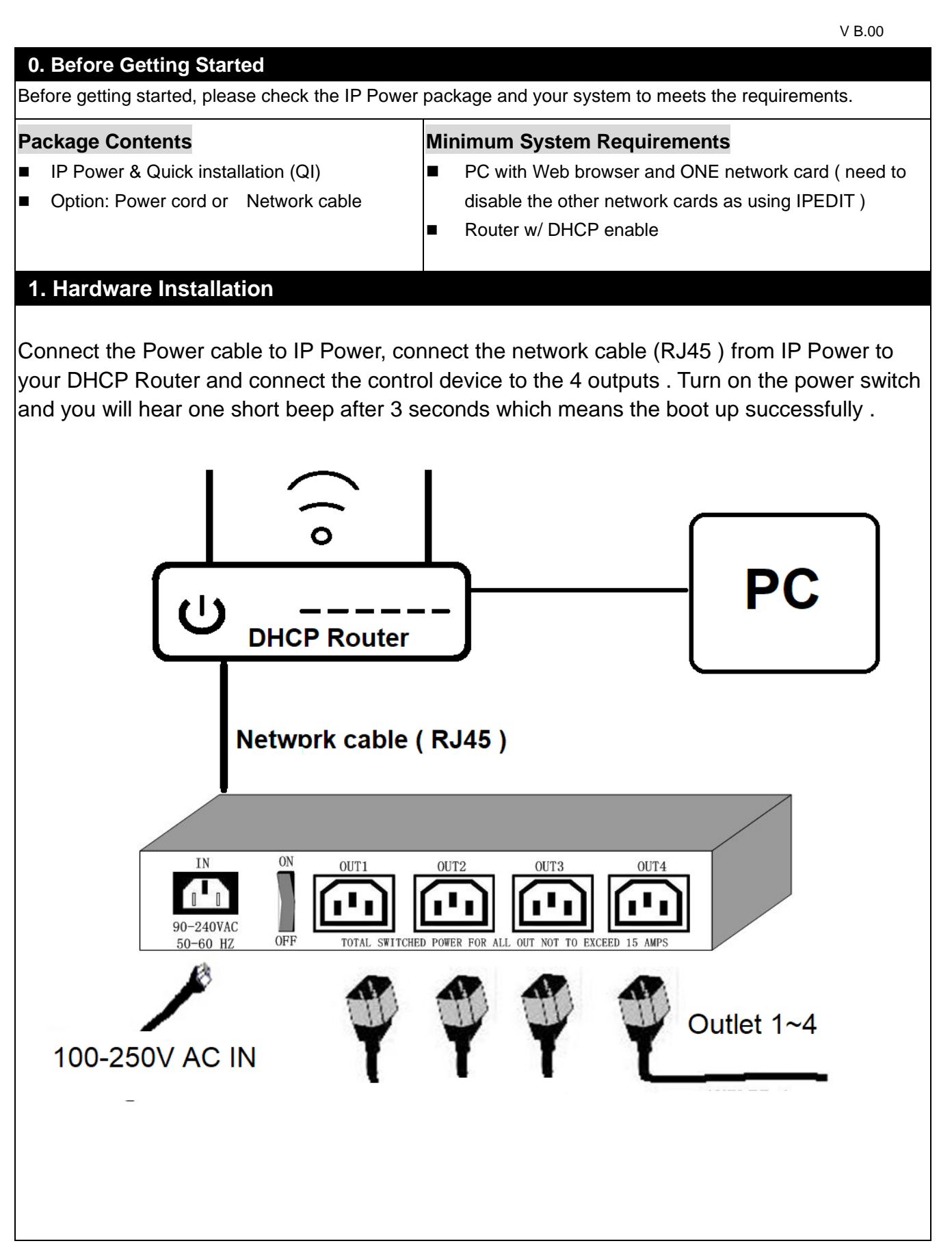

## **2. Software introduction**

Please go to our online CD site **WWW.AVIOSYS.COM/Cd** to download the product manual and the IP Search software tool : IPEDIT.exe . Execute IPEDIT to find 9258 dynamic IP address easily. You can find IP address in this Ethernet . **IPEDIT** show the information for reference. Double click the IP address, you can get in the login site of webpage.

Please type **admin** in the username section **12345678** in the password section

The IP of IP Power will be assigned by DHCP of your Router / Switch .

If did not get IP address from IPEDT.exe, Please check if there are more than one Network Card, include dynamic one , and disable those network function . Please also turn off the firewall and the anti-virus software .

Hardware Reset : Press turn of the power switch, press the two reset button for 7 seconds and there are 3 short beeps show the boot up successful.

● Free APPs & Online CD : Android  $\Box W$ ABID .iOS 后政党指中 & CD

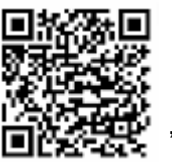

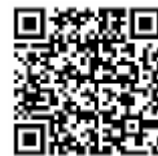

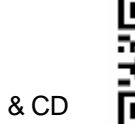

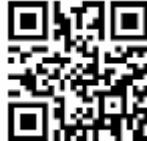